## **Serveur webdav Zotero**

Cette documentation vous expliquera comment synchroniser votre bibliothèque Zotero avec le serveur webdav de l'Université de Lorraine

Ouvrez les préférences de Zotero :

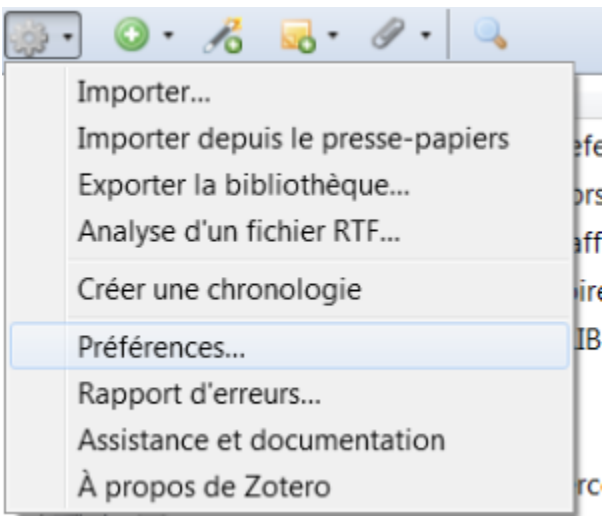

- Dans l'onglet synchronisation, conservez les données de comptes Zotero dans la partie **Serveur de synchronisation Zotero**. Ainsi, les références bibliographiques seront toujours synchronisées via le serveur Zotero
- Dans la partie **Synchronisation des fichiers**, choisissez Webdav à la place de Zotero.
	- Dans URL, sélectionner « https » puis déclarez l'URL suivante : **zotero-webdav.univ-lorraine.fr**
	- Nom d'utilisateur : **login UL**
	- Mot de passe : **mot de passe UL**

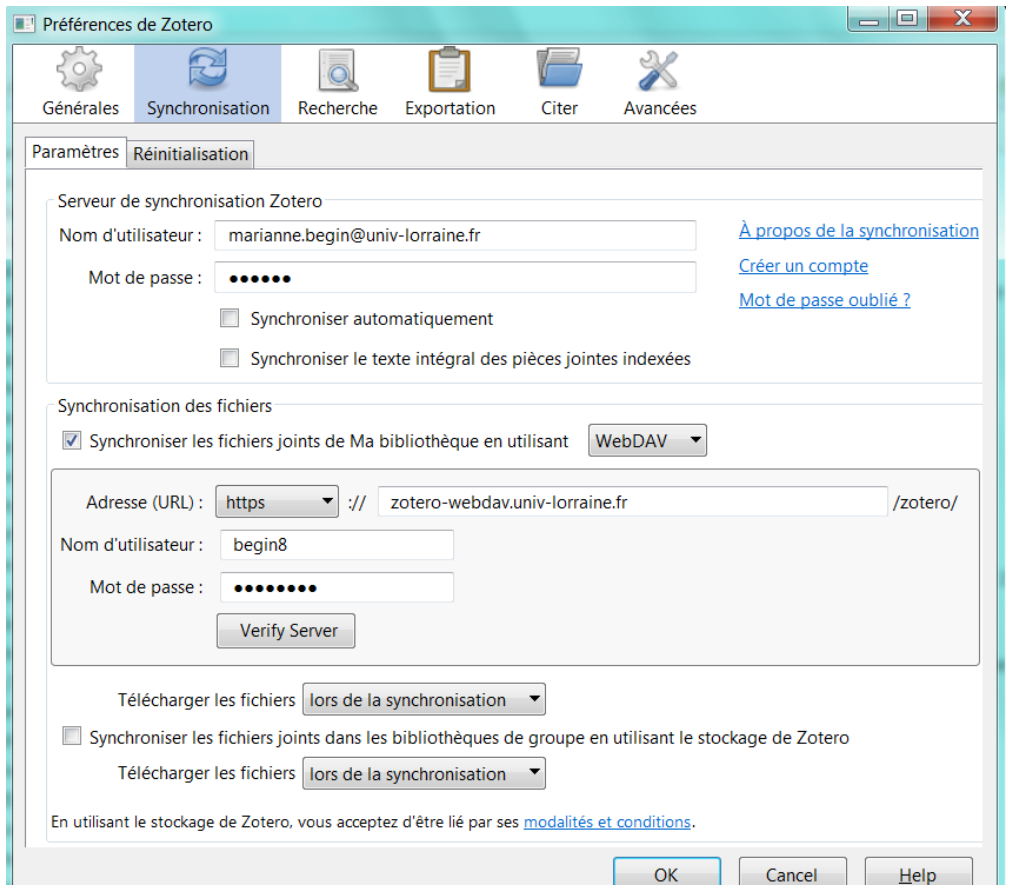

- Cliquez sur Verify Server afin de vérifier que les données soient bien saisies
- Validez vos informations en cliquant sur OK
- ¢ Lancez la synchronisation en cliquant sur le bouton